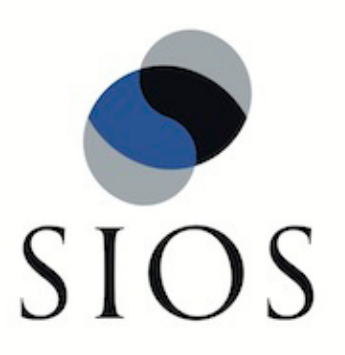

# **LifeKeeper® for Linux v5.0**

Sybase ASE Recovery Kit Administration Guide

October 2010

SteelEye and LifeKeeper are registered trademarks.

Adobe Acrobat is a registered trademark of Adobe Systems Incorporation. Apache is a trademark of The Apache Software Foundation. HP and Compaq are registered trademarks of Hewlett-Packard Company. IBM, POWER, DB2, Informix, ServeRAID, Rational and ClearCase are registered trademarks or trademarks of International Business Machines Corporation. Intel, Itanium, Pentium and Xeon are registered trademarks of Intel Corporation. Java is a registered trademark of Sun Microsystems, Inc. Linux is a registered trademark of Linus Torvalds. Microsoft Internet Explorer and Windows are registered trademarks of Microsoft Corporation. MySQL and MaxDB are registered trademarks or trademarks of MySQL AB. Netscape and Netscape Navigator are registered trademarks of Netscape Communications Corporation. NFS is a registered trademark of Sun Microsystems, Inc. Opteron is a trademark of Advanced Micro Devices, Inc. Oracle is a registered trademark of Oracle Corporation and/or its affiliates. PostgreSQL is a trademark of PostgreSQL Global Development Group. Red Flag is a registered trademark of Red Flag Software Co.,Ltd. Red Hat is a registered trademark of Red Hat Software, Inc. SAP is a registered trademark of SAP AG. Sendmail is a registered trademark of Sendmail, Inc. Sun and Solaris are registered trademarks of Sun Microsystems, Inc. SUSE is a registered trademark of SUSE LINUX AG, a Novell business. Sybase is a registered trademark of Sybase, Inc. Other brand and product names used herein are for identification purposes only and may be trademarks of their respective companies.

It is the policy of SIOS Technology Corp. (previously known as SteelEye Technology, Inc.) to improve products as new technology, components, software and firmware become available. SIOS Technology Corp., therefore, reserves the right to change specifications without prior notice.

To maintain the quality of our publications, we need your comments on the accuracy, clarity, organization and value of this book.

Address correspondence to: ip@us.sios.com

Copyright © 2010 By SIOS Technology Corp. San Mateo, CA U.S.A. All Rights Reserved

# **Table of Contents**

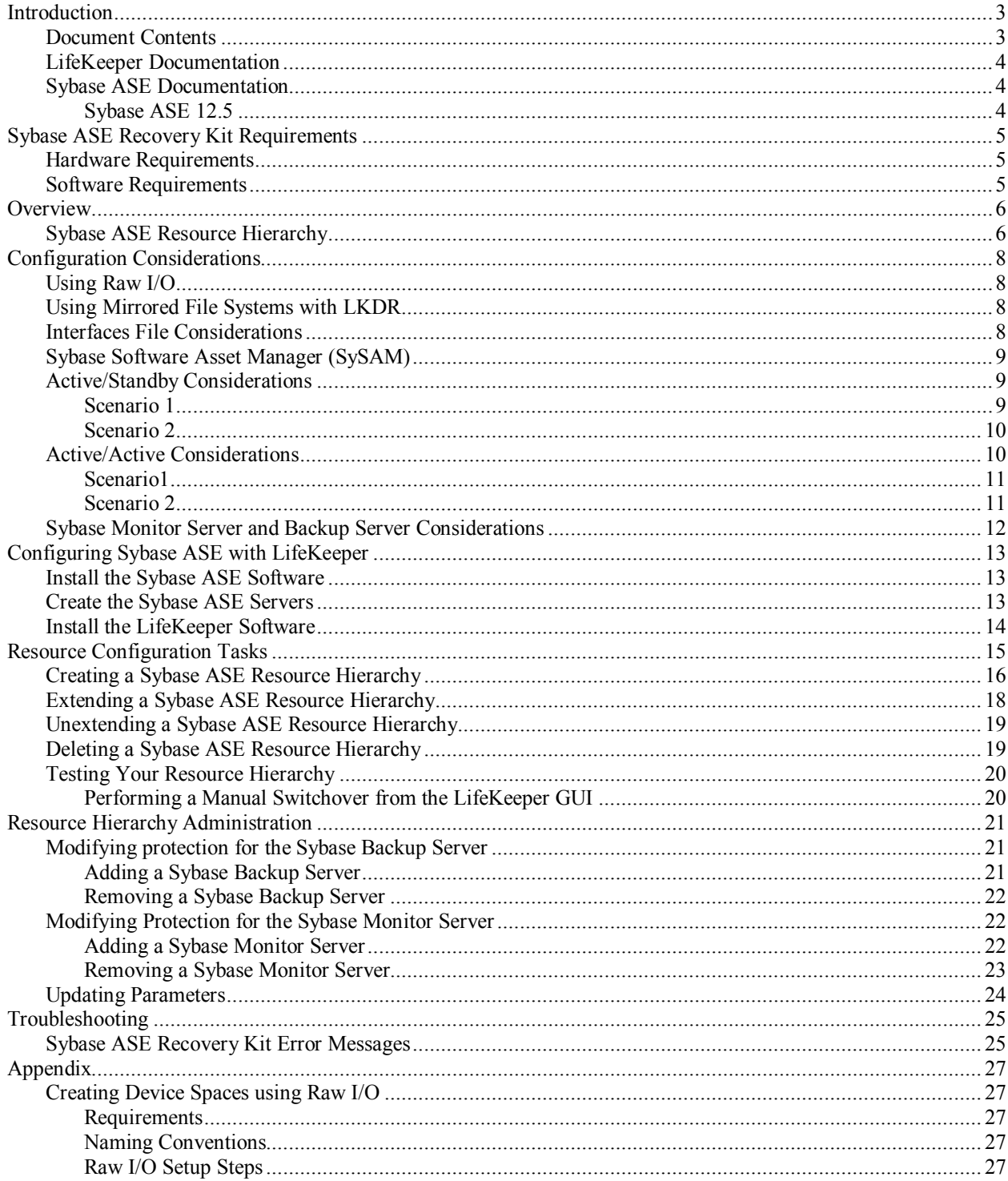

![](_page_3_Picture_17.jpeg)

# **Sybase ASE Recovery Kit Administration Guide**

# <span id="page-4-0"></span>**Introduction**

Sybase Adaptive Server Enterprise is a powerful data management platform for high performance business applications. Sybase ASE is a versatile, enterprise-class RDBMS that is especially good at handling OLTP workloads. Sybase ASE is used widely in financial, E-commerce, and other technology arenas. The Sybase ASE platform includes many standard components, such as the Adaptive Server, Monitor Server, and Backup Server, as well as other plug-in components. The Adaptive Server component is the relational database server. The Monitor Server is a separate server from the database server that monitors the Adaptive Server. The Monitor Server can provide real time or historical data to client applications. The Backup Server is an Open Server-based application that manages all database backup (dump) and restore (load) operations for Adaptive Server.

The Sybase ASE Recovery Kit will provide LifeKeeper resource protection for the Sybase ASE components Adaptive Server, Monitor Server, and Backup Server.

### <span id="page-4-1"></span>**Document Contents**

This guide includes the following topics to help you successfully define and manage your Sybase ASE hierarchy:

- **[Sybase ASE Recovery Kit Requirements.](#page-6-0)** Lists the hardware and software necessary to properly setup, install and operate the Sybase ASE Recovery Kit.
- **[Overview.](#page-7-0)** Describes the Sybase ASE Recovery Kit's features and functionality.
- **Configuration Considerations.** Contains information to consider before you install and configure the Sybase ASE Recovery Kit.
- **[Configuring Sybase ASE with LifeKeeper.](#page-14-0)** Provides instructions for installing and configuring the Sybase ASE software and LifeKeeper software.
- **[Resource Configuration Tasks](#page-16-0)**. Describes the various functions you may perform on your hierarchies using the LifeKeeper GUI: create, extend, delete, and unextend.
- **[Hierarchy Administration](#page-22-0)**. Provides important recommendations for ongoing administration of the Sybase ASE hierarchy.
- **[Troubleshooting](#page-26-0)**. Lists and describes the error messages associated with the Sybase ASE Recovery Kit.
- **[Appendix](#page-28-0)**. Provides requirements and instructions for setting up raw devices for use with the Sybase ASE Recovery Kit. Provides instructions and examples for verifying additional Sybase installation requirements.

### <span id="page-5-0"></span>**LifeKeeper Documentation**

The following documentation is associated with the LifeKeeper Core:

- *Release Notes*
- *Online Product Manual*
- *Planning and Installation Guide*

This documentation, along with documentation associated with other LifeKeeper Recovery Kits, is available online at [http://us.sios.com/support.](http://us.sios.com/support) The *Online Product Manual* is also available from the Help menu in the LifeKeeper GUI.

#### <span id="page-5-1"></span>**Sybase ASE Documentation**

You can find Sybase ASE documentation, including the *Installation Guide Adaptive Server for Linux*, *User Manual, Monitor Server User Manual, Troubleshooting Guide* and *Reference Manual(s)* at the following location on the web:

#### <span id="page-5-2"></span>**Sybase ASE 12.5**

<http://sybooks.sybase.com/onlinebooks/group-as/asg1251e>

# <span id="page-6-0"></span>**Sybase ASE Recovery Kit Requirements**

Your LifeKeeper configuration must meet the following requirements prior to the installation of LifeKeeper for Linux Sybase Recovery Kit. Please see the *LifeKeeper for Linux Planning and Installation Guide* for specific instructions regarding the installation and configuration of your LifeKeeper hardware and software.

#### <span id="page-6-1"></span>**Hardware Requirements**

- **Servers** Servers should be configured in accordance with the requirements described in the *LifeKeeper for Linux Planning and Installation Guide* and the *LifeKeeper for Linux Release Notes*.
- **IP Network Interface Cards** Each server requires at least one Ethernet TCP/IP-supported network interface card. Remember, however, that a LifeKeeper cluster requires at least two communications paths. Two separate LAN-based communication paths using dual independent sub-nets are recommended for heartbeats, and at least one of these should be configured as a private network. Using a combination of TCP and TTY heartbeats is also supported.
- **Storage** Servers should be configured to use LifeKeeper supported shared storage, or the LifeKeeper for Linux Data Replication storage.

#### <span id="page-6-2"></span>**Software Requirements**

- TCP/IP Software Each server in your LifeKeeper configuration requires TCP/IP Software.
- Sybase ASE Software LifeKeeper supports version 12.5 (12.5.0.1 and 12.5.1) of the Sybase ASE software. This version can be obtained from Sybase Inc. at [http://www.sybase.com/products/databaseservers/ase.](http://www.sybase.com/products/databaseservers/ase) **Note:** The same version of the Sybase ASE software **must** be installed on all servers in the cluster. In addition, only one version of the Sybase ASE software may be installed on the LifeKeeper protected servers.
- LifeKeeper software It is imperative that you install the same version of the LifeKeeper software and apply the same versions of the LifeKeeper software patches to each server in your cluster.
- LifeKeeper for Linux IP Recovery Kit The LifeKeeper for Linux IP Recovery Kit is required by the LifeKeeper for Linux Sybase ASE Recovery Kit. The LifeKeeper for Linux IP Recovery Kit is provided on the LifeKeeper for Linux Core CD.
- LifeKeeper for Linux Sybase ASE Recovery Kit The Sybase ASE Recovery Kit is provided on a CD. It is packaged, installed and removed via Red Hat Package Manager, rpm. The following rpm file is supplied on the LifeKeeper for Linux Sybase ASE Recovery Kit CD:

#### **steeleye-lkSYBASE**

# <span id="page-7-0"></span>**Overview**

The LifeKeeper for Linux Sybase ASE Recovery Kit provides a mechanism for protecting Sybase ASE Server instances within LifeKeeper. The Sybase ASE software, LifeKeeper Core and Sybase ASE Recovery Kit are installed on two or more servers in a cluster. Once the Sybase ASE Server instance is under LifeKeeper protection, clients connect to the database using a LifeKeeper protected IP address. The LifeKeeper protected IP address must be created separately prior to the creation of the Sybase ASE resource hierarchy. The Sybase ASE resource hierarchy creation will create the dependency between the parent Sybase ASE resource instance, and the child IP address resource. In the event that the Sybase ASE Server instance fails, LifeKeeper will first attempt to recover it on the local server. If the local recovery fails, then LifeKeeper will fail over to a backup server.

#### <span id="page-7-1"></span>**Sybase ASE Resource Hierarchy**

The following example shows an example Sybase ASE resource hierarchy:

![](_page_7_Picture_5.jpeg)

The dependencies in the above example correspond to the following protected resources:

![](_page_7_Picture_114.jpeg)

In the event of failover, LifeKeeper will bring the file system, IP address and database resources (including all the resource dependencies) in service on a backup server. Clients will be disconnected, and will need to re-connect to the server. Any SQL statement that has not been committed will need to be re-entered.

# <span id="page-9-0"></span>**Configuration Considerations**

This section contains information that you should consider before you start to configure and administer the Sybase ASE Recovery Kit.

### <span id="page-9-1"></span>**Using Raw I/O**

If you plan to use Sybase ASE with raw devices, you must install the LifeKeeper Raw I/O Recovery Kit from the LifeKeeper Core CD. You must also properly set up the raw I/O devices prior to use. See the [Appendix](#page-28-0) for instructions.

# <span id="page-9-2"></span>**Using Mirrored File Systems with LKDR**

The Sybase ASE Recovery Kit supports the use of LifeKeeper Data Replication (LKDR) as a device space. In addition, the Sybase ASE software can be installed on mirrored file systems.

For example, a dependent file system for a Sybase ASE resource would look similar to the following, which shows a file system for the system device space and its dependency, the LKDR resource mirror.

![](_page_9_Picture_8.jpeg)

# <span id="page-9-3"></span>**Interfaces File Considerations**

The Sybase ASE Recovery Kit uses the Sybase ASE interfaces file for the detection of the client IP addresses and ports. This file is located under \$SYBASE, and is typically called interfaces. This file is updated whenever an Adaptive Server, Monitor Server, or Backup Server instance is created using the srvbuild or similar configuration utility. The LifeKeeper for Linux Sybase ASE Recovery Kit requires this file to exist with entries for each Sybase ASE component to be protected. Comment lines are not allowed. All server names that appear in the interfaces file must be resolvable to a valid virtual IP address. All servers that will protect the Sybase ASE resource hierarchy must be able to resolve the server names that appear in the interfaces file. In addition, it is recommended that the virtual IP address be used instead of the server name.

![](_page_10_Picture_124.jpeg)

*Sample Interfaces file*

# <span id="page-10-0"></span>**Sybase Software Asset Manager (SySAM)**

The Sybase Software Asset Management (SySAM) is used to manage licensed Sybase products. At Sybase ASE server startup, each ASE server component checks the license file in its environment for permission to run specific features. In order for the ASE server to do this, a license manager and vendor module must be running. The LifeKeeper for Linux Sybase ASE Recovery Kit does not provide protection for the SySAM license manager. It is recommended that the license manager be configured in a redundant server system. In the redundant server system, the redundant license allows you to specify local servers as the first license server in the queue, and make remote servers available as backup license servers. The SySAM application attempts to check out a license from a license-file list, starting with the first server. If that server fails for any reason, the second server in the list is contacted, and so on. The *LM\_LICENSE\_FILE* variable must be set properly in the user profile for the redundant license server environment.

#### <span id="page-10-1"></span>**Active/Standby Considerations**

In an Active/Standby configuration the backup server is not actively running the Sybase ASE, but stands by in case the primary server experiences a failure. The following scenarios provide specific requirements that must be adhered to when protecting a Sybase ASE resource instance in active/standby configurations.

#### <span id="page-10-2"></span>**Scenario 1**

The Sybase ASE product is installed **locally on all servers in the cluster**.

• All Sybase Adaptive Server, Monitor Server, and Backup Server devices are configured on shared storage.

- The Sybase Adaptive Server, Monitor Server, and Backup Server configuration files are stored on a shared file system.
- The Sybase Adaptive Server and Monitor Server shared memory directory is located on a shared file system.
- The interfaces file must be manually updated on all servers to contain common entries for each instance to be protected.
- All interfaces file entries must be resolvable by all servers where the resource will be protected
- The RUN files for each Adaptive Server, Monitor Server, and Backup Server must exist on all servers in the cluster.
- The RUN files for each Adaptive Server, Monitor Server, and Backup Server must be executable on all servers in the cluster.
- The RUN files for each Adaptive Server, Monitor Server, and Backup Server must contain the same options on all servers in the cluster.

#### <span id="page-11-0"></span>**Scenario 2**

The Sybase ASE product is installed to **one or more shared file systems on the primary server**.

- All Sybase Adaptive Server, Monitor Server, and Backup Server devices are configured on shared storage.
- The Sybase Adaptive Server, Monitor Server, and Backup Server configuration files are stored on a shared file system
- The Sybase Adaptive Server and Monitor Server shared memory directory is located on a shared file system
- The interfaces file does not have to be updated on the target servers
- All interfaces file entries must be resolvable by all servers where the resource will be protected
- On the LifeKeeper backup server /etc/ld.so.conf must be updated to add entries for the Sybase product libraries
	- Add an entry for \$SYBASE/ASE/lib
	- Add an entry for SYBASE/OCS/lib
	- Mount the shared file system containing the Sybase ASE installed products and run ldconfig

# <span id="page-11-1"></span>**Active/Active Considerations**

In an Active/Active configuration, each server is actively running one or more Sybase ASE Servers, while acting as a backup for the other LifeKeeper server in case of failure. The following scenario provides specific requirements that must be adhered to in sequential order when protecting a Sybase ASE resource instance in an active/active configuration.

#### <span id="page-12-0"></span>**Scenario1**

The Sybase ASE product is installed **locally on all servers in the cluster**.

- All Sybase Adaptive Server, Monitor Server, and Backup Server devices are configured on shared storage.
- The Sybase Adaptive Server, Monitor Server, and Backup Server configuration files are stored on a shared file system.
- The Sybase Adaptive Server and Monitor Server shared memory directory is located on a shared file system.
- The interfaces file must be manually updated on all servers to contain common entries for each instance to be protected
- All interfaces file entries must be resolvable by all servers where the resource will be protected
- The RUN files for each Adaptive Server, Monitor Server, and Backup Server must exist on all servers in the cluster.
- The RUN files for each Adaptive Server, Monitor Server, and Backup Server must be executable on all servers in the cluster.
- The RUN files for each Adaptive Server, Monitor Server, and Backup Server must contain the same options on all servers in the cluster.

#### <span id="page-12-1"></span>**Scenario 2**

The Sybase ASE product is installed to **one or more shared file systems on the primary server**.

- All Sybase Adaptive Server, Monitor Server, and Backup Server devices are configured on shared storage.
- The Sybase Adaptive Server, Monitor Server, and Backup Server configuration files are stored on a shared file system
- The Sybase Adaptive Server and Monitor Server shared memory directory is located on a shared file system
- The interfaces file does not have to be updated on the target servers
- All interfaces file entries must be resolvable by all servers where the resource will be protected
- On the LifeKeeper backup server /etc/ld.so.conf must be updated to add entries for the Sybase product libraries
	- Add an entry for \$SYBASE/ASE/lib
	- Add an entry for SYBASE/OCS/lib
	- Mount the shared file system containing the Sybase ASE installed products and run ldconfig

### <span id="page-13-0"></span>**Sybase Monitor Server and Backup Server Considerations**

The LifeKeeper for Linux Sybase ASE recovery kit provides resource protection for the Adaptive Server, Backup Server, and Monitor Server components. However, the Backup Server and Monitor Server components are not required components of a resource hierarchy. The Sybase Backup Server, and the Sybase Monitor Server can be excluded from the resource protection. During the resource hierarchy creation users that do not wish to protect the Sybase Monitor Server, and/or the Sybase Backup Server can choose none for the respective component choices. Selecting none during the GUI resource creation will exclude the selected component from protection in the resource hierarchy. **Note:** 'none' is a reserved word in the Sybase ASE Recovery Kit, therefore neither the Sybase Backup Server nor the Sybase Monitor Server can be named 'none'.

When choosing whether to protect these components it is important to note that the configuration files that share a common file system with the Adaptive Server configuration files, device paths, log paths, or shared memory directories will be protected by LifeKeeper. If one or more components will not be protected with LifeKeeper, considerations for file placement should be made to prevent sharing between the protected components and the non-protected components.

# <span id="page-14-0"></span>**Configuring Sybase ASE with LifeKeeper**

The following sequence is recommended for installing and configuring the Sybase ASE product and LifeKeeper software. Each of these steps links to detailed tasks that follow.

- 1. [Install the Sybase ASE software.](#page-14-1)
- 2. Create the Sybase ASE Server(s).
- 3. [Install the LifeKeeper Core and Sybase ASE Recovery Kit.](#page-15-0)

After you have performed these tasks, you will be ready to create the LifeKeeper resource hierarchy to protect your Sybase ASE Server(s).

#### <span id="page-14-1"></span>**Install the Sybase ASE Software**

Install the Sybase ASE software on all servers in the cluster using **identical** parameters/settings. Refer to the *Installation Guide Adaptive Server for Linux* for details. The following are additional recommendations to ensure that LifeKeeper will work with Sybase ASE:

- A non-root system user (Sybase OS User) must exist on all servers. The user must have the same user id, group id, and home directory on all servers where the resource(s) will be protected.
- The Sybase ASE common software packages must be installed. This package provides both the Sybase srvbuild and Sybase isql utilities.
- Each LifeKeeper server containing a Sybase ASE resource hierarchy must have identical service entries in the *\$SYBASE/interfaces* file for the Sybase ASE Server(s).
- Verify that a link exists between  $SYPASE/ASE\leq\gamma$ ersion> and  $SYPASE/ASE$ . If the link does not exist, it must be manually created. See the **Appendix** for additional information.
- Verify that a link exists between \$SYBASE/OCS-<version> and \$SYBASE/OCS. If the link does not exist, it must be manually created. See the **Appendix** for additional information.
- Refer to the *Installation Guide Adaptive Server for Linux* for details on configuring shared memory parameters for the Adaptive Server, Monitor Server, and Backup Server.

### <span id="page-14-2"></span>**Create the Sybase ASE Servers**

Follow the instructions in your *Installation Guide Adaptive Server for Linux* for configuring the Sybase Adaptive Server, Monitor Server, and Backup Server. The following considerations should be followed:

- Use the srvbuild utility or other Sybase ASE utility to create the Sybase Adaptive Server instance
	- Configure all system devices on shared storage
	- Configure the Adaptive Server configuration files on shared storage
	- Configure the Adaptive Server shared memory directory on shared storage
	- Configure the interface to use a LifeKeeper switch-able IP address
	- Optionally configure the logs on shared storage
- If required, create the Sybase Monitor Server instance
	- Configure all system devices on shared storage
	- Configure the Monitor Server configuration files on shared storage
	- Configure the Monitor Server shared memory directory on shared storage
	- Configure the interface to use a LifeKeeper switch-able IP address
	- Optionally configure the logs on shared storage
- If required, create the Sybase Backup Server instance
	- Configure all system devices on shared storage
	- Configure the Monitor Server configuration files on shared storage
	- Configure the Monitor Server shared memory directory on shared storage
	- Configure the interface to use a LifeKeeper switch-able IP address
	- Optionally configure the logs on shared storage

#### <span id="page-15-0"></span>**Install the LifeKeeper Software**

Once you have installed the Sybase ASE software, and created your database servers, you are ready to install the LifeKeeper Core software, LifeKeeper for Linux IP Recovery Kit, and any required patches, followed by the Sybase ASE Recovery Kit. Also, if you plan to use Sybase ASE with raw devices, you must install the LifeKeeper Raw I/O Recovery Kit from the LifeKeeper Core CD. See the [Appendix](#page-28-0) for requirements and instructions on setting up raw devices.

Refer to the *LifeKeeper for Linux Planning and Installation Guide* for details on installing the LifeKeeper packages.

# <span id="page-16-0"></span>**Resource Configuration Tasks**

Once you have completed the setup tasks described in the previous section, you are ready to create and extend your Sybase ASE resource hierarchies.

The following tasks are available for configuring the LifeKeeper for Linux Sybase ASE Recovery Kit:

- **Create Resource Hierarchy** Creates a Sybase ASE resource hierarchy
- **Delete Resource Hierarchy** Deletes a Sybase ASE resource hierarchy
- **Extend Resource Hierarchy** Extends a Sybase ASE resource hierarchy from the primary server to the backup server.
- **Unextend Resource Hierarchy** Unextends (removes) a Sybase ASE resource hierarchy from a single server in the LifeKeeper cluster.

Refer to the GUI Administrative Tasks section of *LifeKeeper Online Product Manual* for instructions on configuring LifeKeeper Core resource hierarchies, for instance, file system and IP resources.

In addition, refer to the *LifeKeeper Online Product Manual* for details on the following because they are common tasks with steps that are identical across all recovery kits.

- **Create Dependency** Creates a child dependency between an existing resource hierarchy and another resource instance and propagates the dependency changes to all applicable servers in the cluster.
- **Delete Dependency** Deletes a resource dependency and propagates the dependency changes to all applicable servers in the cluster.
- **In Service** Activates a resource hierarchy.
- **Out of Service** Deactivates a resource hierarchy.
- **View/Edit Properties** View or edit the properties of a resource hierarchy.

**Note:** Throughout the rest of this section, configuration tasks are performed using the **Edit** menu. You may also perform most of the tasks:

- from the toolbar
- by right-clicking on a global resource in the left pane of the status display
- by right-clicking on a resource in the right pane of the status display

Using the right-click method allows you to avoid entering information that is required using the **Edit** menu.

# <span id="page-17-0"></span>**Creating a Sybase ASE Resource Hierarchy**

Perform the following steps on the primary server:

1. On the **Edit** menu, select **Server**, then **Create Resource Hierarchy**.

![](_page_17_Picture_174.jpeg)

The *Create Resource Wizard* dialog will appear.

- 2. Select Sybase ASE Database from the drop down list and click **Next**.
- 3. You will be prompted for the following information. When the **Back** button is active in any of the dialog boxes, you can go back to the previous dialog box. This is helpful should you encounter any error requiring you to correct the previously entered information. You may click **Cancel** at any time to cancel the entire creation process.

![](_page_17_Picture_175.jpeg)

![](_page_18_Picture_139.jpeg)

- 4. Click **Next**. The *Create Resource Wizard* will then create your Sybase ASE resource hierarchy. LifeKeeper will validate the data entered. If LifeKeeper detects a problem, an error message will appear in the information box.
- 5. You should see a message indicating that you have successfully created a Sybase ASE resource hierarchy, and you must extend that hierarchy to another server in your cluster to achieve failover protection. Click **Next**.
- 6. Click **Continue**. LifeKeeper will then launch the *Pre-extend Wizard*. Refer to Step 2 under [Extending a Sybase ASE Resource Hierarchy](#page-19-0) for details on how to extend your resource hierarchy to another server.

# <span id="page-19-0"></span>**Extending a Sybase ASE Resource Hierarchy**

This operation can be started from the **Edit** menu, or initiated automatically upon completing the **Create Resource Hierarch**y option, in which case you should refer to Step 2 below.

- 1. On the **Edit** menu, select **Resource**, then **Extend Resource Hierarchy**. The Pre-Extend Wizard appears. If you are unfamiliar with the Extend operation, click **Next**. If you are familiar with the LifeKeeper **Extend Resource Hierarchy** defaults and want to bypass the prompts for input/confirmation, click **Accept Defaults**.
- 2. The *Pre-Extend Wizard* will prompt you to enter the following information. **Note:** The first two fields appear only if you initiated the Extend from the **Edit** menu.

![](_page_19_Picture_210.jpeg)

3. After receiving the message that the pre-extend checks were successful, click **Next**.

- 4. Depending upon the hierarchy being extended, LifeKeeper will display a series of information boxes showing the Resource Tags to be extended, some of which cannot be edited.
- 5. The Extend Wizard will prompt you to enter the following information.

![](_page_20_Picture_212.jpeg)

- 6. After receiving the message "Hierarchy extend operations completed" click **Next Server** to extend the hierarchy to another server, or click **Finish** if there are no other extend operations to perform.
- 7. After receiving the message "Hierarchy Verification Finished", click **Done**.

#### <span id="page-20-0"></span>**Unextending a Sybase ASE Resource Hierarchy**

To remove a resource hierarchy from a single server in the LifeKeeper cluster, do the following:

- 1. On the **Edit** menu, select **Resource**, then **Unextend Resource Hierarchy**.
- 2. Select the **Target Server** where you want to unextend the Sybase ASE resource. It cannot be the server where the resource is currently in service. (This dialog box will not appear if you selected the Unextend task by right clicking on a resource instance in the right pane.) Click **Next**.
- 3. Select the Sybase ASE hierarchy to unextend and click **Next**. (This dialog will not appear if you selected the Unextend task by right clicking on a resource instance in either pane).
- 4. An information box appears confirming the target server and the Sybase ASE resource hierarchy you have chosen to unextend. Click **Unextend**.
- 5. Another information box appears confirming that the Sybase ASE resource was unextended successfully. Click **Done** to exit the Unextend Resource Hierarchy menu selection.

# <span id="page-20-1"></span>**Deleting a Sybase ASE Resource Hierarchy**

To delete a Sybase ASE resource from **all** servers in your LifeKeeper configuration, complete the following steps:

1. On the **Edit** menu, select **Resource**, then **Delete Resource Hierarchy**.

2. Select the name of the **Target Server** where you will be deleting your Sybase ASE resource hierarchy.

**Note:** If you selected the Delete Resource task by right clicking from either the left pane on a global resource or the right pane on an individual resource instance, this dialog will not appear.

- 3. Select the **Hierarchy to Delete**. (This dialog will not appear if you selected the Delete Resource task by right clicking on a resource instance in the left or right pane.) Click **Next**.
- 4. An information box appears confirming your selection of the target server and the hierarchy you have selected to delete. Click **Next**.
- 5. Another information box appears confirming that the Sybase ASE resource was deleted successfully.
- 6. Click **Done** to exit.

### <span id="page-21-0"></span>**Testing Your Resource Hierarchy**

You can test your Sybase ASE resource hierarchy by initiating a manual switchover that will simulate a failover of the resource instance from the primary server to a backup server.

#### <span id="page-21-1"></span>**Performing a Manual Switchover from the LifeKeeper GUI**

You can initiate a manual switchover from the LifeKeeper GUI by selecting **Edit**, **Resource**, and **In Service**. For example, an in-service request executed on a backup server causes the Sybase ASE resource hierarchy to be placed in service on the backup server and taken out-of-service on the primary server. At this point, the original backup server is now the primary server and original primary server has now become the backup server.

If you execute the **Out of Service** request, the resource hierarchy is taken out-of-service without bringing it in service on the other server.

**Important**: After bringing your resource hierarchy in service on the backup server you should attempt to connect to the databases, especially when using raw devices as device spaces. This is necessary to ensure that all disk partitions are visible on the backup servers and the raw bindings are being established correctly.

If the raw bindings have not been established on the backup servers, it is most likely caused by the fact that new partitions were created on the primary server and added to the configuration, but the partition tables have not yet been updated on the backup servers.

The solution is to reboot the backup servers so that the partition tables are updated correctly.

# <span id="page-22-0"></span>**Resource Hierarchy Administration**

The following tasks may be required after your resource hierarchies have been created.

# <span id="page-22-1"></span>**Modifying protection for the Sybase Backup Server**

The Sybase Backup Server is an Open Server-based application that manages all database backups (dump) and restores (load) operations for Adaptive Server. The Sybase Backup Server can be protected by the LifeKeeper Sybase ASE resource hierarchy during the resource creation, or added to the LifeKeeper protection after the resource hierarchy creation. In addition, the Sybase Backup Server can be removed from LifeKeeper protection after the hierarchy has been created.

#### <span id="page-22-2"></span>**Adding a Sybase Backup Server**

To add a Sybase Backup Server to an existing Sybase ASE resource hierarchy, the Sybase srvbuild or other configuration utility must have created one.

- 1. On the **Edit** menu, select **Resource**, select **Properties.** A **Resource Properties** wizard will appear.
- 2. Select the resource tag from the **Select Resource** pull down. This is the resource tag for the LifeKeeper protected Sybase ASE resource to modify.
- 3. Select the LifeKeeper Server from the **Select Server for Resource** pull down. This will be the server to update the Sybase ASE resource instance on. If changes are required on more than one LifeKeeper server, then this process should be repeated for each server in the cluster.
- 4. Select the **Resource Configuration** button on the **Resource Properties** page. This will launch a Reconfiguration wizard for the protected resource selected in step 3. The first screen of the wizard will display the current configuration settings for the resource under LifeKeeper protection. Select **Next**.
- 5. If a valid Sybase Backup Server exists on the specified server, the next screen will display a pull down for the **Sybase Backup Server** to add or remove. Select the Sybase Backup Server to add from the list. Select **Next.** Note: For Sybase ASE installations where the Sybase software is installed on shared storage, the file system containing the installation must be in-service on the server where the reconfiguration will take place.
- 6. If a valid Sybase Monitor Server exists, the next screen will allow you to configure it now. Refer to [Modifying Protection for the Sybase Monitor Server](#page-23-1) for considerations regarding modifying the Monitor Server protection.
- 7. Select **Reconfigure**. If any errors are displayed they must be corrected before proceeding. Otherwise, select **Done**.
- 8. Any Sybase Backup Server configuration file paths, or associated database devices should be manual protected with a LifeKeeper file system resource, and made a dependent of the parent resource hierarchy.
- 9. The virtual IP address associated with the Sybase Backup Server must be made a dependent of the parent resource hierarchy. To find the associated IP address, look for the master and query lines following the Sybase Backup Server name in the interfaces file.

#### <span id="page-23-0"></span>**Removing a Sybase Backup Server**

The following steps outline the process for removing a Sybase Backup Server from an existing Sybase ASE resource hierarchy.

- 1. On the **Edit** menu, select **Resource**, select **Properties.** A **Resource Properties** wizard will appear.
- 2. Select the resource tag from the **Select Resource** pull down. This is the resource tag for the LifeKeeper protected Sybase ASE resource to modify.
- 3. Select the LifeKeeper Server from the **Select Server for Resource** pull down. This will be the server to update the Sybase ASE resource instance on. If changes are required on more than one LifeKeeper server, then this process should be repeated for each server in the cluster.
- 4. Select the **Resource Configuration** button on the **Resource Properties** page. This will launch a Reconfiguration wizard for the protected resource selected in step 3. The first screen of the wizard will display the current configuration settings for the resource under LifeKeeper protection. Select **Next**.
- 5. If a valid Sybase Backup Server exists on the specified server, the next screen will display a pull down for the **Sybase Backup Server** to add or remove. Select 'none' from the list to remove protection for the Sybase Backup Server. Select **Next.**
- 6. If a valid Sybase Monitor Server exists, the next screen will allow you to configure it now. Refer to [Modifying Protection for the Sybase Monitor Server](#page-23-1) for considerations regarding modifying the Monitor Server protection.
- 7. Select **Reconfigure**. If any errors are displayed they must be corrected before proceeding. Otherwise, select **Done**.
- 8. Any Sybase Backup Server configuration file paths, or associated database devices that are no longer in use should be removed from the Sybase ASE resource dependency and deleted from LifeKeeper.
- 9. Any Sybase Backup Server virtual IP resources that are no longer in use should be removed from the Sybase ASE resource dependency and deleted from LifeKeeper.

### <span id="page-23-1"></span>**Modifying Protection for the Sybase Monitor Server**

The Monitor Server is a separate server from the database server that monitors the Adaptive Server. The Monitor Server can provide real time or historical data to client applications. The Sybase Monitor Server can be protected by the LifeKeeper Sybase ASE resource hierarchy during the resource creation, or added to the LifeKeeper protection after the resource hierarchy creation. In addition, the Sybase Monitor Server can be removed from LifeKeeper protection after the hierarchy has been created.

#### <span id="page-23-2"></span>**Adding a Sybase Monitor Server**

To add a Sybase Monitor Server to an existing Sybase ASE resource hierarchy, the Sybase srvbuild or other configuration utility must have created one.

1. On the **Edit** menu, select **Resource**, select **Properties.** A **Resource Properties** wizard will appear.

- 2. Select the resource tag from the **Select Resource** pull down. This is the resource tag for the LifeKeeper protected Sybase ASE resource to modify.
- 3. Select the LifeKeeper Server from the **Select Server for Resource** pull down. This will be the server to update the Sybase ASE resource instance on. If changes are required on more than one LifeKeeper server, then this process should be repeated for each server in the cluster.
- 4. Select the **Resource Configuration** button on the **Resource Properties** page. This will launch a Reconfiguration wizard for the protected resource selected in step 3. The first screen of the wizard will display the current configuration settings for the resource under LifeKeeper protection. Select **Next**.
- 5. If a valid Sybase Backup Server exists, the next screen will allow you to configure it now. Refer to [Modifying Protection for the Sybase Backup Server](#page-22-1) for considerations regarding modifying the Backup Server protection
- 6. If a valid Sybase Monitor Server exists on the specified server, the next screen will display a pull down for the **Sybase Monitor Server** to add or remove. Select the Sybase Monitor Server to add from the list. Select **Next.** Note: For Sybase ASE installations where the Sybase software is installed on shared storage, the file system containing the installation must be in-service on the server where the reconfiguration will take place.
- 7. Select **Reconfigure**. If any errors are displayed they must be corrected before proceeding. Otherwise, select **Done**.
- 8. Any Sybase Monitor Server configuration file paths, or associated database devices should be manual protected with a LifeKeeper file system resource, and made a dependent of the parent Sybase ASE resource hierarchy.
- 9. The virtual IP address associated with the Sybase Monitor Server must be made a dependent of the parent Sybase ASE resource hierarchy. To find the associated IP address, look for the master and query lines following the Sybase Monitor Server name in the interfaces file.

#### <span id="page-24-0"></span>**Removing a Sybase Monitor Server**

The following steps outline the process for removing a Sybase Monitor Server from an existing Sybase ASE resource hierarchy.

- 1. On the **Edit** menu, select **Resource**, select **Properties.** A **Resource Properties** wizard will appear.
- 2. Select the resource tag from the **Select Resource** pull down. This is the resource tag for the LifeKeeper protected Sybase ASE resource to modify.
- 3. Select the LifeKeeper Server from the **Select Server for Resource** pull down. This will be the server to update the Sybase ASE resource instance on. If changes are required on more than one LifeKeeper server, then this process should be repeated for each server in the cluster.
- 4. Select the **Resource Configuration** button on the **Resource Properties** page. This will launch a Reconfiguration wizard for the protected resource selected in step 3. The first screen of the wizard will display the current configuration settings for the resource under LifeKeeper protection. Select **Next**.
- 5. If a valid Sybase Backup Server exists, the next screen will allow you to configure it now. Refer to [Modifying Protection for the Sybase Backup Server](#page-22-1) for considerations regarding modifying the Backup Server protection
- 6. If a valid Sybase Monitor Server exists on the specified server, the next screen will display a pull down for the **Sybase Monitor Server** to add or remove. Select 'none' from the list to remove protection for the Sybase **Monitor** Server. Select **Next.**
- 7. Select **Reconfigure**. If any errors are displayed they must be corrected before proceeding. Otherwise, select **Done**.
- 8. Any Sybase Monitor Server configuration file paths, or associated database devices that are no longer in use should be removed from the Sybase ASE resource dependency and deleted from LifeKeeper.
- 9. Any Sybase Monitor Server virtual IP resources that are no longer in use should be removed from the Sybase ASE resource dependency and deleted from LifeKeeper.

### <span id="page-25-0"></span>**Updating Parameters**

When database parameters are updated for a Sybase ASE instance it is necessary to check that all changes will allow the instance to function on all LifeKeeper servers in the cluster. If changes require the addition or deletion of LifeKeeper resources, such as file systems, raw devices, or virtual IP addresses these must be added manually and made a dependency of the parent Sybase ASE resource hierarchy.

# <span id="page-26-0"></span>**Troubleshooting**

# <span id="page-26-1"></span>**Sybase ASE Recovery Kit Error Messages**

![](_page_26_Picture_238.jpeg)

![](_page_27_Picture_145.jpeg)

# <span id="page-28-0"></span>**Appendix**

# <span id="page-28-2"></span><span id="page-28-1"></span>**Creating Device Spaces using Raw I/O**

#### **Requirements**

In order to use the Sybase ASE Recovery Kit with raw I/O, the following requirements must be met:

- The Linux OS must support raw I/O devices. For most distributions this support was included in the 2.4 kernel, but there are some distributions that support raw I/O on a 2.2 kernel.
- All raw I/O devices must be bound to a shared disk partition. The number of device spaces (devspaces) that will be located on raw I/O devices determines the exact number of raw devices and shared disk partitions required. Refer to the *Installation Guide Adaptive Server for Linux* for guidelines for creating database devices on raw devices.
- The version of the Sybase ASE software must support the use of raw I/O devices.

#### <span id="page-28-3"></span>**Naming Conventions**

The naming of raw devices and controller varies by Linux distribution.

- On Red Hat the device name is /dev/raw/raw<number> and the controller is /dev/rawctl
- On SuSE SLES 7 versions, the name of the device is  $/dev$ /raw $\leq$ number $\geq$  and the controller is /dev/raw
- On SuSE SLES 8 versions the device name is  $\langle$ dev/raw/raw<number> and the controller is /dev/rawctl

#### <span id="page-28-4"></span>**Raw I/O Setup Steps**

- 1. Select a shared disk partition of appropriate size for the Sybase ASE device space.
- 2. Bind an unused raw device node to this partition. Since this needs to be done every time the machine is rebooted, and requires root access, you may want to add the raw bindings to a system initialization file (i.e. *rc.local* or *boot.local*). **These bindings must be removed from the file once the hierarchy is under LifeKeeper protection.** LifeKeeper will re-establish the raw bindings for raw I/O devices that are under LifeKeeper protection. Use the command **raw –qa** to see which raw device nodes are already in use. For example:

```
# raw –qa
# raw /dev/raw/raw1 /dev/sda1
```
3. Set global read permissions on both the raw device controller (/dev/rawctl ro /dev/raw), and the disk partition on all servers that will protect the database instance.

```
# chmod a+r /dev/rawctl (or chmod a+r /dev/raw )
```
4. Set group and user read/write permissions on the raw device on all servers that will protect the database instance

```
# chmod 664 /dev/raw/raw1
```
5. Change the owner of the raw device to the Sybase ASE owner for the given database instance on all servers that will protect the database instance.

```
# chown –R sybase:sybase /dev/raw/raw1
```
6. Refer to the *Installation Guide Adaptive Server for Linux* for information on adding the raw device to the database server(s).

#### <span id="page-29-0"></span>**Adding a Device Space after Creating Hierarchy**

If a database device is added on a raw I/O device or shared file system *after* the Sybase ASE hierarchy has been created in LifeKeeper, you must manually create a resource hierarchy for the raw device or file system via the LifeKeeper GUI. The newly created resource hierarchy must then be made a dependent (child) of the Sybase ASE resource hierarchy.

#### <span id="page-29-1"></span>**Creating Links for ASE and OCS**

The LifeKeeper for Linux Sybase ASE Recovery Kit requires that the path \$SYBASE/ASE-<version> be symbolically linked to \$SYBASE/ASE. In addition, the path \$SYBASE/OCS-<version> must be symbolically linked to \$SYBASE/OCS. The LifeKeeper for Linux Sybase ASE Recovery Kit uses these links to access various Sybase utilities and files. To create the links follow the steps below.

1. From the command line change directories into the \$SYBASE directory.

![](_page_29_Picture_136.jpeg)

Note: If a no such file or directory error occurs, then you have chosen the wrong path.

4. From the command line create a link between the identified ASE-<version> directory and ASE.

Example:

server1 # pwd

/opt/sybase-12.5

server1  $# \ln -s$  ASE-12 5 ASE

5. Verify the link was properly created.

Example:

server1  $#$  ls  $-$ ld ASE\*

drwxrwxr-x 16 sybase sybase 4096 Nov 18 09:08 ASE-12\_5 drwxrwxr-x 4 sybase sybase 4096 Nov 17 11:35 ASEP-1\_0

```
lrwxrwxrwx 1 sybase sybase 8 Nov 17 11:20 ASE -> ASE-12_5
lrwxrwxrwx 1 sybase sybase 8 Nov 17 11:35 ASEP -> ASEP-1_0
```
server1 # ls ASE/bin/srvbuild

srvbuild

6. From the command line change directories into the \$SYBASE directory.

Example:

server1 # cd \$SYBASE server1 # pwd

/opt/sybase-12.5

7. Locate the OCS-<version> directory

Example:

```
server1 # ls -ld OCS*
```
drwxrwxr-x 16 sybase sybase 4096 Nov 18 09:08 OCS-12\_5

Note: If a link already exists between OCS-12\_5 and OCS, proceed to step 5.

8. Verify that the OCS-<version> directory contains the bin/isql utility.

Example:

server1  $#$  ls OCS-12  $5/b$ in/isql

isql

Note: If a no such file or directory error occurs, then you have chosen the wrong path.

9. From the command line create a link between the identified OCS-<version> directory and OCS.

Example:

server1 # pwd

/opt/sybase-12.5

server1  $# \ln -s$  OCS-12\_5 OCS

10. Verify the link was properly created.

Example: server1 # ls -ld OCS\* lrwxrwxrwx 1 sybase sybase 8 Nov 17 11:20 OCS -> OCS-12\_5 drwxrwxr-x 16 sybase sybase 4096 Nov 18 09:08 OCS-12\_5 server1 # ls ASE/bin/isql isql